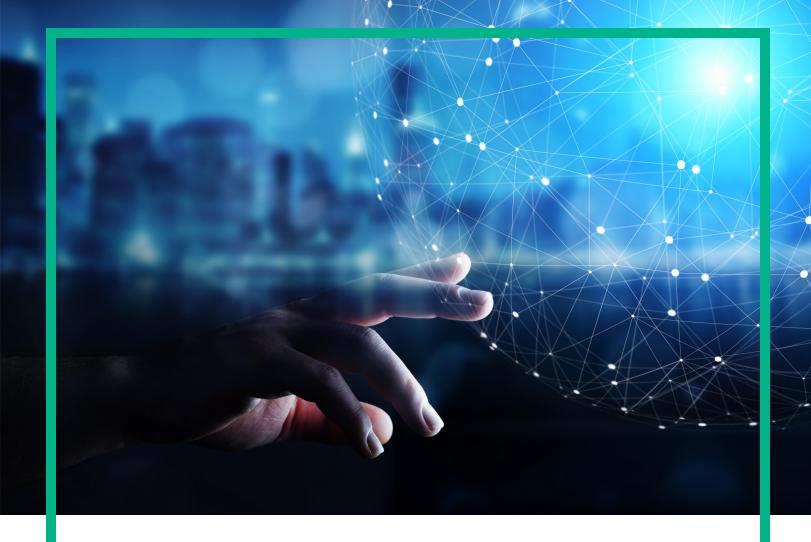

# **Operations Bridge Analytics**

Software Version: 3.03

# **Getting Started**

Document Release Date: December 2017 Software Release Date: November 2017

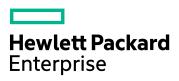

### **Legal Notices**

#### Warranty

The only warranties for Hewlett Packard Enterprise products and services are set forth in the express warranty statements accompanying such products and services. Nothing herein should be construed as constituting an additional warranty. Hewlett Packard Enterprise shall not be liable for technical or editorial errors or omissions contained herein.

The information contained herein is subject to change without notice.

#### Restricted Rights Legend

Confidential computer software. Valid license from Hewlett Packard Enterprise required for possession, use or copying. Consistent with FAR 12.211 and 12.212, Commercial Computer Software, Computer Software Documentation, and Technical Data for Commercial Items are licensed to the U.S. Government under vendor's standard commercial license

#### Copyright Notice

© 2016 - 2017 Hewlett Packard Enterprise Development LP

#### Trademark Notices

Adobe® and Acrobat® are trademarks of Adobe Systems Incorporated.

AMD, the AMD Arrow symbol and ATI are trademarks of Advanced Micro Devices, Inc.

Citrix® and XenDesktop® are registered trademarks of Citrix Systems, Inc. and/or one more of its subsidiaries, and may be registered in the United States Patent and Trademark Office and in other countries.

Google™ and Google Maps™ are trademarks of Google Inc.

Intel®, Itanium®, Pentium®, and Intel® Xeon® are trademarks of Intel Corporation in the U.S. and other countries.

iPad® and iPhone® are trademarks of Apple Inc.

Java is a registered trademark of Oracle and/or its affiliates.

Linux® is the registered trademark of Linus Torvalds in the U.S. and other countries.

Microsoft®, Windows®, Lync®, Windows NT®, Windows® XP, Windows Vista® and Windows Server® are either registered trademarks or trademarks of Microsoft Corporation in the United States and/or other countries.

 $NVIDIA @is a trademark and/or \ registered \ trademark \ of \ NVIDIA \ Corporation \ in \ the \ U.S. \ and \ other \ countries. \ and \ other \ countries \ describes a \ described by \ describes a \ described by \ described by \$ 

Oracle is a registered trademark of Oracle Corporation and/or its affiliates.

 $\label{eq:Red Hat} \textbf{Red Hat} \\ \textbf{B is a registered trademark of Red Hat, Inc. in the United States and other countries.} \\$ 

SAP® is the trademark or registered trademark of SAP SE in Germany and in several other countries.

UNIX® is a registered trademark of The Open Group.

## **Documentation Updates**

To check for recent updates or to verify that you are using the most recent edition of a document, go to: https://softwaresupport.hpe.com/.

This site requires that you register for an HP Passport and to sign in. To register for an HP Passport ID, click **Register** on the HPE Software Support site or click **Create an Account** on the HP Passport login page.

You will also receive updated or new editions if you subscribe to the appropriate product support service. Contact your HPE sales representative for details.

## Support

Visit the HPE Software Support site at: https://softwaresupport.hpe.com/.

Most of the support areas require that you register as an HP Passport user and to sign in. Many also require a support contract. To register for an HP Passport ID, click **Register** on the HPE Support site or click **Create an Account** on the HP Passport login page.

To find more information about access levels, go to: https://softwaresupport.hpe.com/web/softwaresupport/access-levels.

HPE Software Solutions Now accesses the HPSW Solution and Integration Portal website. This site enables you to explore HPE Product Solutions to meet your business needs, includes a full list of Integrations between HPE Products, as well as a listing of ITIL Processes. The URL for this website is <a href="https://softwaresupport.hpe.com/km/KM01702731">https://softwaresupport.hpe.com/km/KM01702731</a>.

# Get Started

# What can OBA do for me?

Welcome to Operations Bridge Analytics, an analysis tool that provides a unified approach to manage and solve simple and complex IT operations problems.

In today's complex data center environments, the source of a problem is not always easy to detect using traditional management and troubleshooting tools that look only for pre-determined solutions to known potential problems. For example, many management and troubleshooting tools are designed to provide analytics for a specific problem context, such as root cause isolation, outlier detection, and service level agreement violation. They provide these services by using a specific data set and analytics technique.

With Operations Bridge Analytics you generate insights from the data in your IT environment that you choose to collect. And because identifying the most useful analytics to derive from the data generally depends on the problem context, with Operations Bridge Analytics you, the user, provide each data request in the form of a search query.

Operations Bridge Analytics enables you to use simple search queries using the Phrased Query Language (PQL) to view metric, topology, event, and log file information related to the context you specify. Operations Bridge Analytics also enables you to use its Analytics Query Language (AQL) for more precise searches; for example, when you know the exact log file message or combination of analytics required to troubleshoot a problem.

When entering a search query, Operations Bridge Analytics offers suggestions as you type. It then uses your query to analyze the information available and displays the most important and related metrics.

Operations Bridge Analytics processes data according to your search query. These results assist you with the following kinds of tasks:

- Identify and analyze the pattern of problems in your IT environment.
- Identify the cause of resource or application usage problems.
- Troubleshoot server and network performance problems.
- · Identify configuration or inventory changes.

## What are the main features?

- Dashboards. Operations Bridge Analytics allows you to create your own dashboard or to use one
  of the out-of-the-box dashboards. Dashboards are collections of Query Panes, which display
  specific metrics in your choice of visual representations. The dashboards can also display the log
  viewer. For more details, see Interact with dashboards.
- Search. To use Operations Bridge Analytics, you must first define the context of the problem or
  area for which you want information. To do so, use the Search Query field. Operations Bridge
  Analytics then uses the search query you specify to determine the related metrics, topology,
  inventory, event, and log file information to display. For more details, see Search for elements and
  text.
- Predictive Analytics. Predictive analytics enables you to generate a prediction line for one or more
  metrics based on past behavior and seasonal trends. For more details, see Use predictive
  analytics.
- Log and Event Analytics. A forensic tool that helps you locate the most significant messages in a given time range. For more details, see Manage Log and Event Analytics.
- Alerts. You can configure Operations Bridge Analytics to send different types of alerts based on criteria you define. For details, see Configure alerts.
- Track Logs and Events. You can specify message groups or parameters to track and treat as
  metrics. This allows you to view data trends over time in a graphical format. Additionally, this
  enables analytic operations such as correlations, alerts, predictive analytics, etc. on specified texts
  in the tracked entities. For details, see Track message groups and parameters.
- Correlation. You can take a group of metrics and compare each metric to every other metric in the
  group with one click. This allows you to determine how closely related the data over time is for
  different metrics. With this feature, it is possible to identify connections and relationships between
  problematic metrics and tracked logs. For details, see Correlate metrics.

# How do I start using OBA?

We recommend starting with one of the following tasks:

- Use the OA Environment Overview dashboard to help determine, at a glance, problem areas to investigate more closely in your IT environment.
- Enter a search query that defines the context of the problem you are trying to solve.
  - For example, you might query for CPU utilization information for a specific host name or for memory utilization for all database instances for a specified application.
  - As you type, Operations Bridge Analytics provides a list of suggestions to help define the context of the problem you are trying to get information about. See Search for elements and text for more information.
- Select an existing dashboard from the Dashboards menu.
- Create a new dashboard by selecting **New** from the **Dashboards** menu.

# Send documentation feedback

If you have comments about this document, you can contact the documentation team by email. If an email client is configured on this system, click the link above and an email window opens with the following information in the subject line:

#### Feedback on Getting Started (Operations Bridge Analytics 3.03)

Just add your feedback to the email and click send.

If no email client is available, copy the information above to a new message in a web mail client, and send your feedback to ovdoc-asm@hpe.com.

We appreciate your feedback!